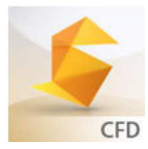

# **Anwendungen mit**  AUTODESK**® SIMULATION CFD** 2016

## **Heizstrahler : Elektrische Leistung in das Modell einbringen**

## **Aufgabe**

## Autodesk® Simulation CFD 2016 zur Analyse von:

- Laminaren Strömungen
- Turbulenten Strömungen
- Schallnahen Strömungen
- Kompressible Überschallströmungen
- Zweiphasenströmungen (Wasser- /Dampfgemisch)
- **Wasserschlag**
- Strömung im offenen Kanal
- Wärmeübertragung durch Wärmeleitung, Konvektion und **Strahlung**
- Joule'sche Erwärmung
- Thermischer Belastung durch Sonneneinstrahlung
- Interagierende Bewegung als Folge von Strömungen
- Strömungsmaschinen

Überprüfen und optimieren Sie die Leistung Ihres Produktes schon in der Entwicklungsphase mit Autodesk Simulation CFD

Wieviel kW Heizleistung wird in z.B. ein Industrieofen benötigt um ein gewünschtes verhindern?

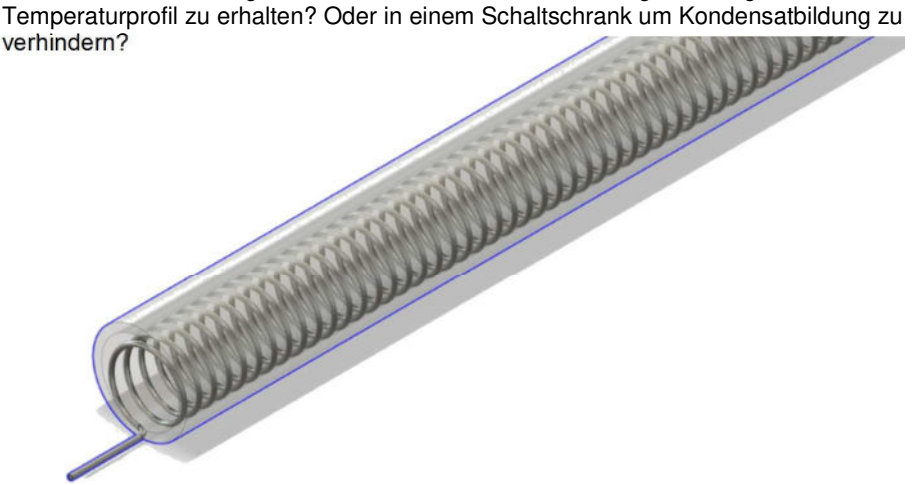

### **Joule'sche Erwärmung**

Joule'sche-Erwärmung ist die Erzeugung von Wärme in dem elektrischer Strom durch ein Metall geleitet wird. Beispielsweise berechnet **Autodesk Simulation CFD** in einer Wolfram-Wendel mit 3,4 m Länge und unter einer Spannung von 65 V eine elektrische Leistung von 1,2 kW die in Wärme umgesetzt wird.

## **Wärmetransport mittels Strahlung**

Die Wendel heizt sich auf über 1.000 °C auf, und die Wärme wird über Strahlung an die umliegenden Bauteile abgegeben: *I²R* **=** *δQ/δT* **=** *εσAT<sup>4</sup>* .

Unter Verwendung der entsprechenden Emissivitätswerte *ε* berechnet **Autodesk Simulation CFD** die Strahlungswerte, Temperaturen und Strömungen im gesamten System.

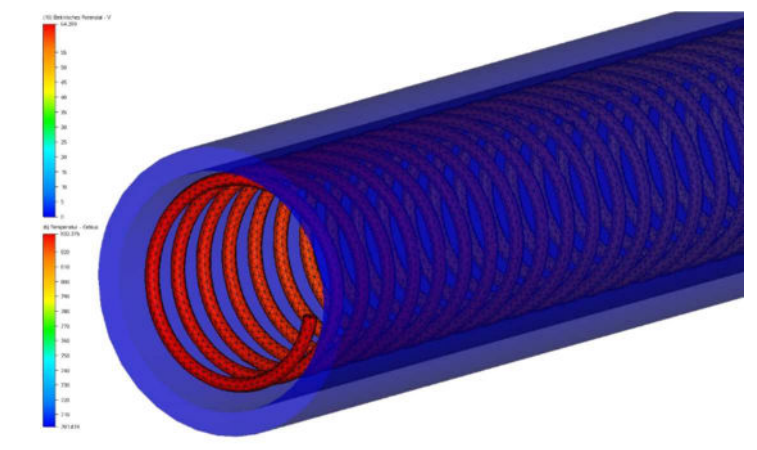

### **Energiebilanz**

**Autodesk Simulation CFD** bildet eine Energiebilanz und stellt sicher, das **nichts verloren geht.**

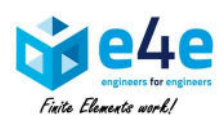

 **e4e engineers for engineers GmbH Gronauer Strasse 33 60385 Frankfurt, Deutschland info@e4e-online.com**

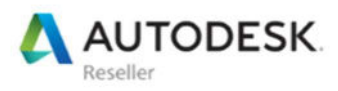

**We make** Finite Elements work**for you!** © e4e/Januar 2016